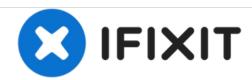

# Panasonic Lumix DMC-ZS6 SD Card Reader Replacement

How to replace a Panasonic Lumix DMC-ZS6 SD card reader.

Written By: Derrick Thompson

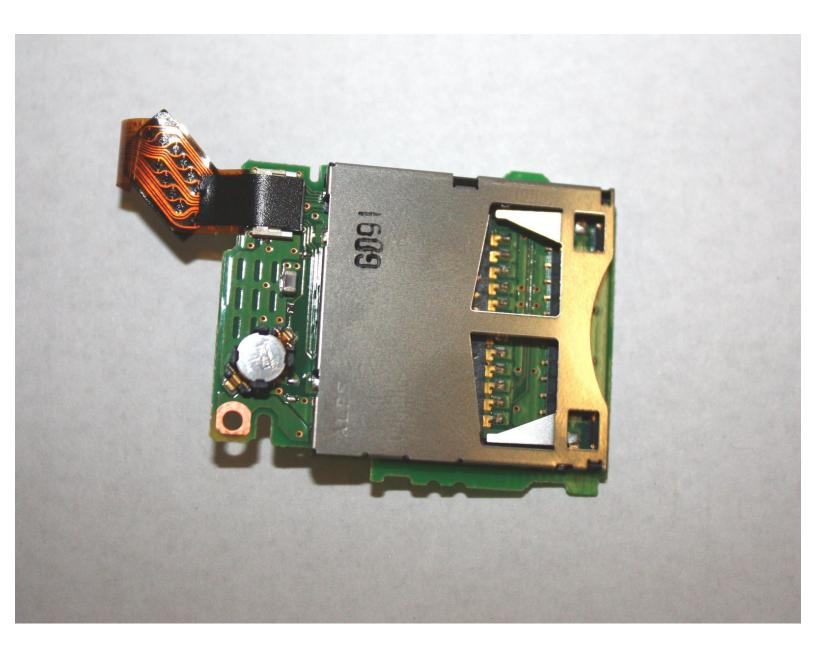

This document was generated on 2020-11-28 06:31:03 AM (MST).

# **INTRODUCTION**

This step-by-step guide will help you replace any damaged or malfunctioning SD card reader from your camera correctly.

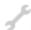

# **TOOLS:**

- Phillips #000 Screwdriver (1)
- Spudger (1)

#### Step 1 — SD Card Reader

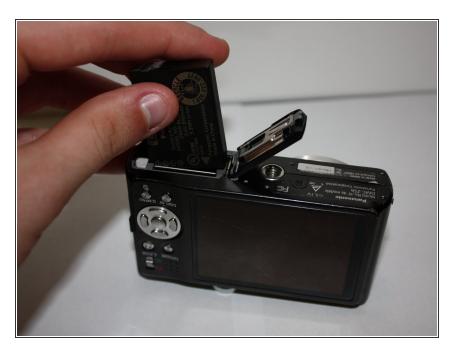

Remove the battery and the SD card.

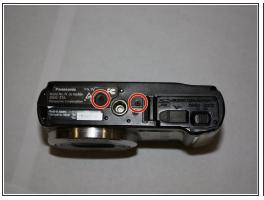

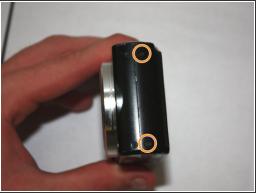

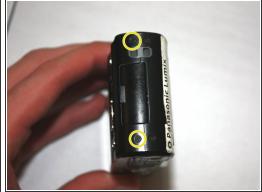

- Unscrew the bottom two 1.0 mm screws with a Phillips #000 screwdriver.
- Unscrew the two 1.0 mm screws on the right with a Phillips #000 screwdriver.
- Unscrew the two 1.0 mm screws on the left with a Phillips #000 screwdriver.

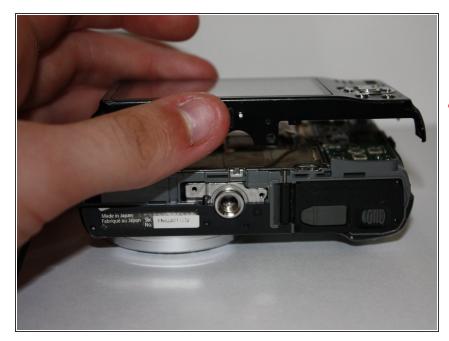

- Carefully separate the back of the camera from the main body.
- ♠ Do not apply excessive force. The LCD is connected by ribbon cables that can be easily damaged.

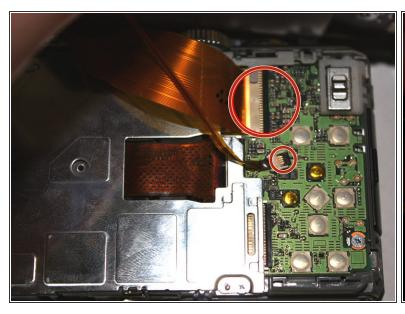

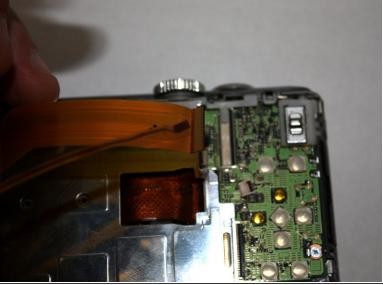

- Use the tip of the spudger to flip up the black tabs on the ribbon cables.
- Pull gently on the ribbon cables to unseat them.

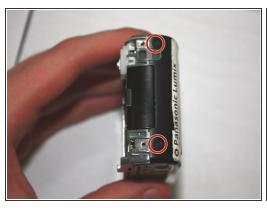

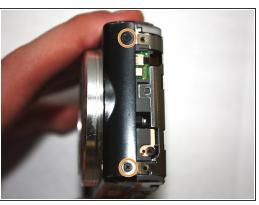

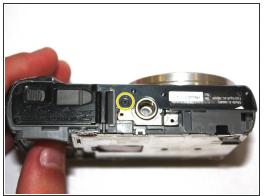

- Unscrew the two 1.0 mm screws on the right with a Phillips #000 screwdriver.
- Unscrew the two 1.0 mm screws on the left with a Phillips #000 screwdriver.
- Unscrew the bottom 1.0 mm screw with a Phillips #000 screwdriver.

# Step 6

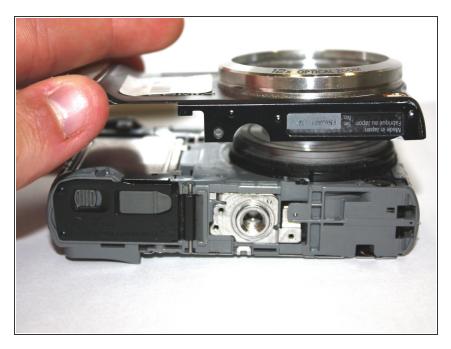

 Separate the front of the camera from the main body.

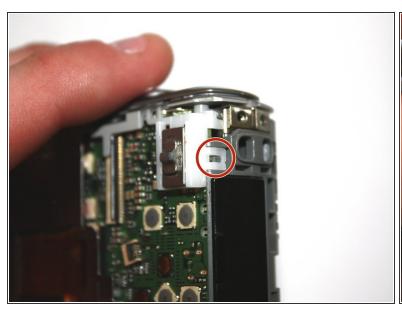

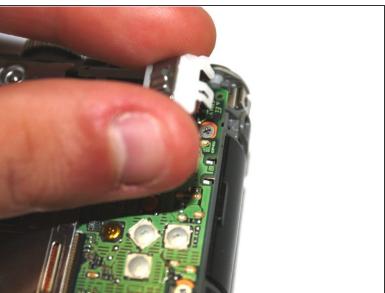

- Use the tip of the spudger to disengage the plastic tab.
- Carefully lift the selector switch away from the motherboard.

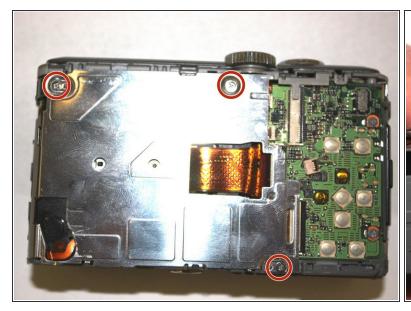

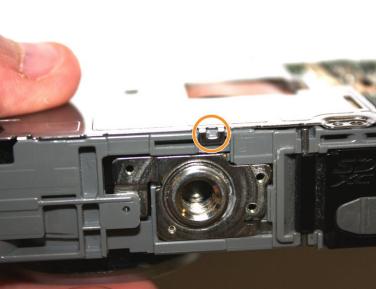

- Unscrew the three silver 1.0 mm screws with a Phillips #000 screwdriver.
- Use the tip of the spudger to disengage the metal tab.
- Carefully lift the shield away from the motherboard.

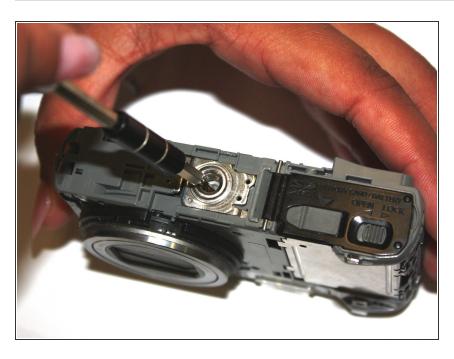

- Insert the tip of the spudger into the center hole of the tripod mount.
- Apply force in the direction facing away from the button.
- Carefully lift the tripod mount out of the camera body.

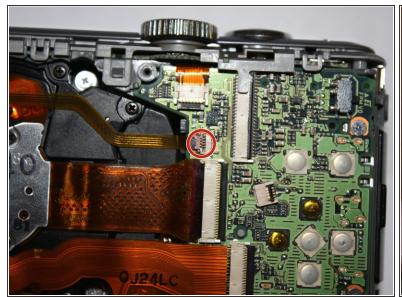

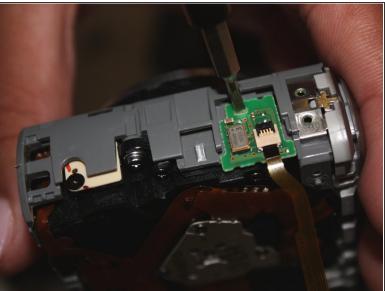

- Use the spudger to flip up the brown tab on the motherboard and carefully unseat the ribbon cable.
- Insert the tip of the spudger into the hole on the daughterboard.
- Apply upward force to remove the daughterboard from the main case.

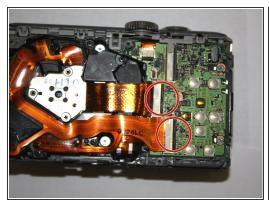

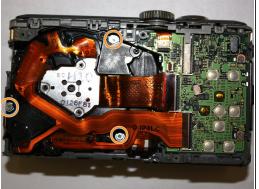

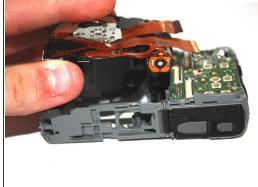

- Use the spudger to flip up the two tabs on the motherboard and carefully unseat the ribbon cables.
- Use the Phillips #000 screwdriver to remove the three 1.0 mm silver screws.
- Carefully lift the lens assembly out of the camera.

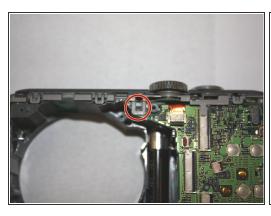

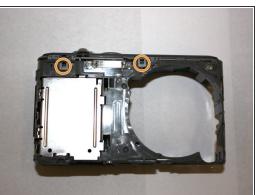

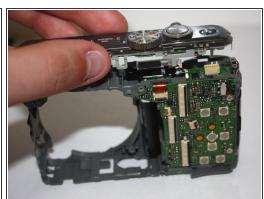

- Use the tip of the spudger to disengage the tab on the back of the camera.
- Use the tip of the spudger to disengage the two tabs on the front of the camera.
- Carefully lift the top assembly out of place.

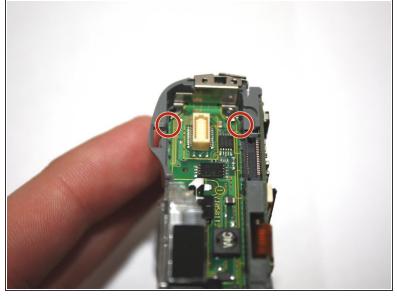

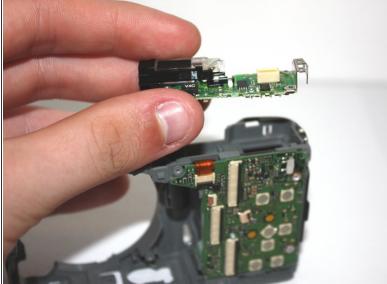

- Use the spudger to disengage the two tabs.
- Carefully lift the flash assembly out of place.

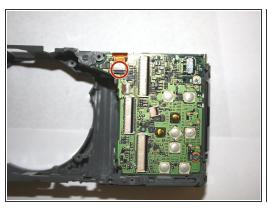

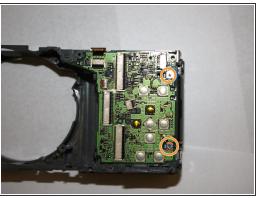

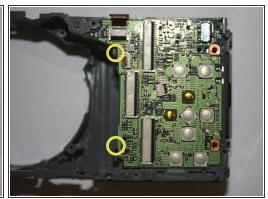

- Use the tip of the spudger to flip up the tab to unseat the ribbon cable.
- Unscrew the two silver 1.0 mm screws with a Phillips #000.
- Use the tip of the spudger to disengage the two plastic tabs, and carefully lift the motherboard out of place.

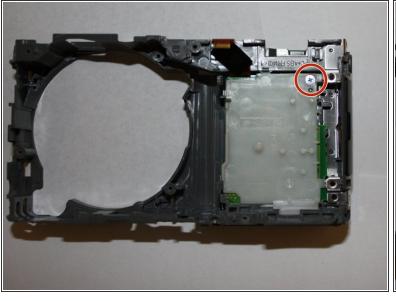

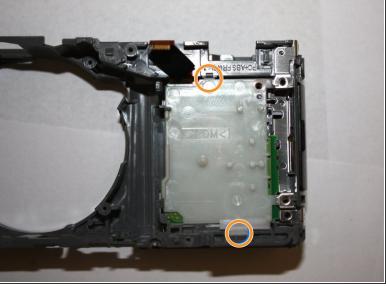

- Unscrew the one silver 1.0 mm screw with a Phillips #000 screwdriver.
- Use to tip of the spudger to disengage the plastic tab, then carefully lift the plastic shield out of place.

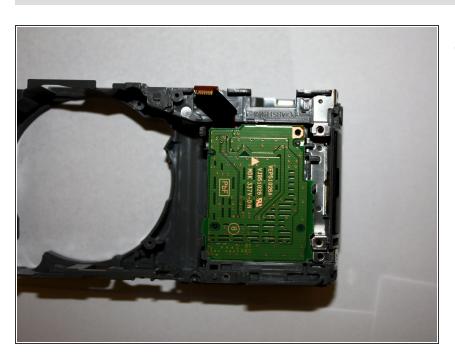

 Carefully lift the SD card reader assembly out of place.

To reassemble your device, follow these instructions in reverse order.